# **Automatic Supervisor and Control System**

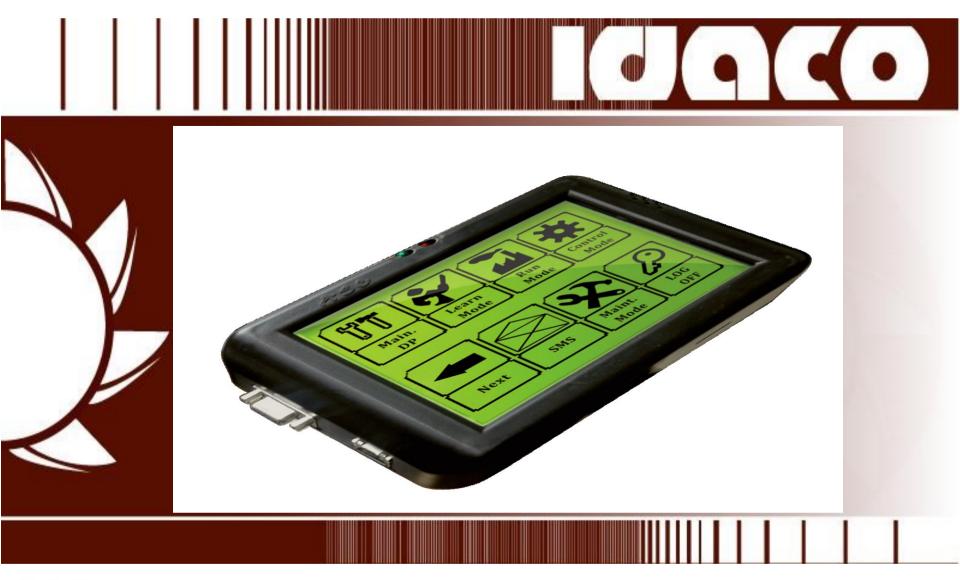

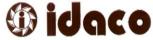

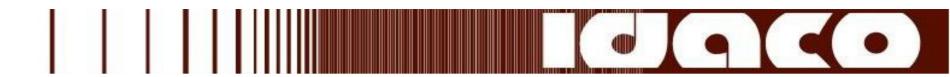

### **ASC System Description:**

ASC system applies method for monitoring in a real-time manner the efficiency and/or internal quality level of a company down to the level of individual tasks, the system comprises:

- Apply automatic supervisor concept as if the organization has hired an industrial engineer for each production and quality worker.
- ➤ Give organization management full control on all workers and employees.
- Apply new concept for monitoring the efficiency & PPM of an organization and down to the level of Departments, Groups and Workers.
- ➤ Build communication system between all workers and their managers.
- ➤ Give each worker Real time feedbacks of salary, efficiency, PPM, error counter, revised counter, operation standard time and other needed parameters.

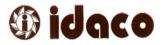

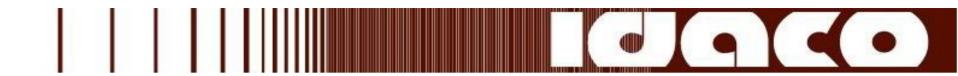

- ➤ Generate some useful statistics which guide the management to take correct decisions like statistics about stoppages or operations errors.
- ➤ Motivate employees by bonuses relative to increased efficiency.
- ➤Generate an atmosphere of competition between the workers
- ➤ Help the worker to fine tune his performance by giving him a second by second feedback about his performance level.
- ➤ Differentiate between active and less active workers giving a sense of justice.
- >Increasing the performance level of the utility departments.
- >Maximize the team work spirit.

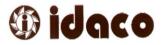

### **ASC System Block Diagram:**

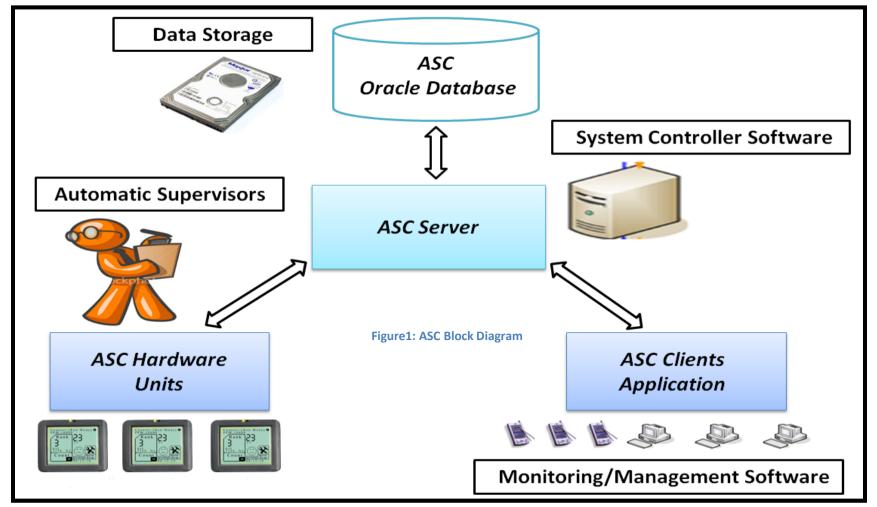

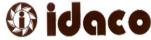

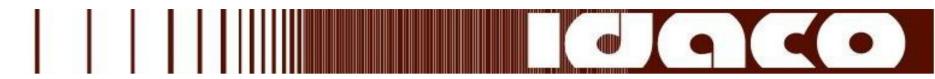

### **ASC Hardware Unit:**

ASC hardware unit works as an automatic supervisor for each worker.

- ✓ This Unit Supports the following pages for the worker:
  - Log in & off page.
  - Run & Posting page for production worker, As shown in figure 3
  - Quality page for quality worker, As shown in figure 4
  - Graph page.
  - Settings page.
  - Control page.
  - Mail page.
  - SMS page.
  - Stoppage page.
  - Learn page.
- ✓ The unit supports the Barcode connection to insert data automatically or increment counter automatically ,by scanning the completed operation.

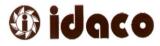

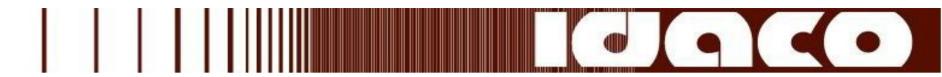

- ✓ The unit displays real time feedbacks for the worker in run mode like:
  - ■Current Efficiency.
  - •Accumulation Efficiency.
  - •Quality revised counter.
  - **Error Counter.**
  - ■PPM.
  - ■Bonus Salary.
  - ■Led Indicator (red or green).
  - ■Posted Counter.
  - ■Worker Rank.
  - ■Count down timer. (Count down then Count Up).
  - ■Alarm for (SMS, Posting error Or High PPM).
- ✓ The unit can control connected devices to turn it on or off automatically by applying schedule or at specific parameter threshold.

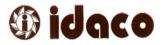

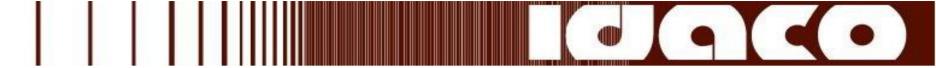

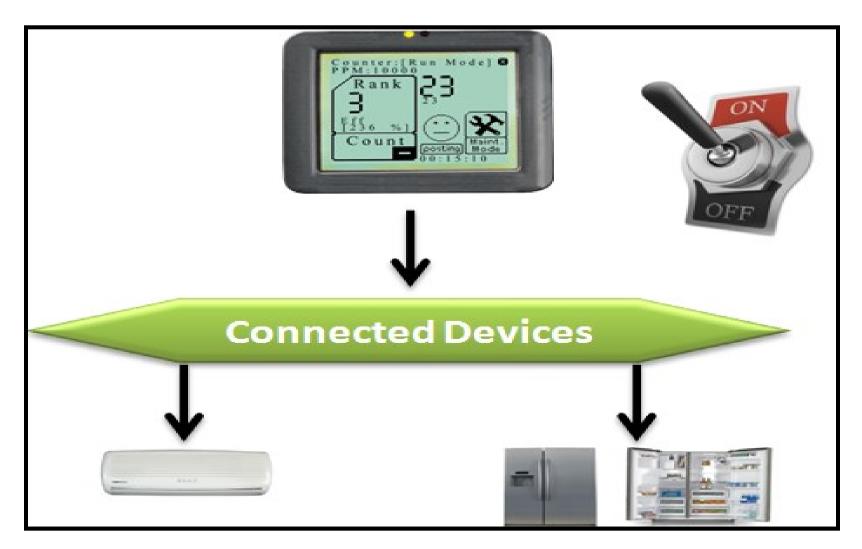

**Figure2: ASC Hardware Unit Control Application** 

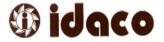

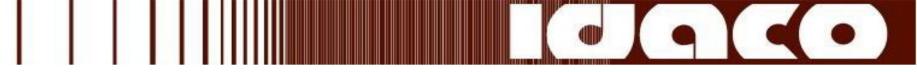

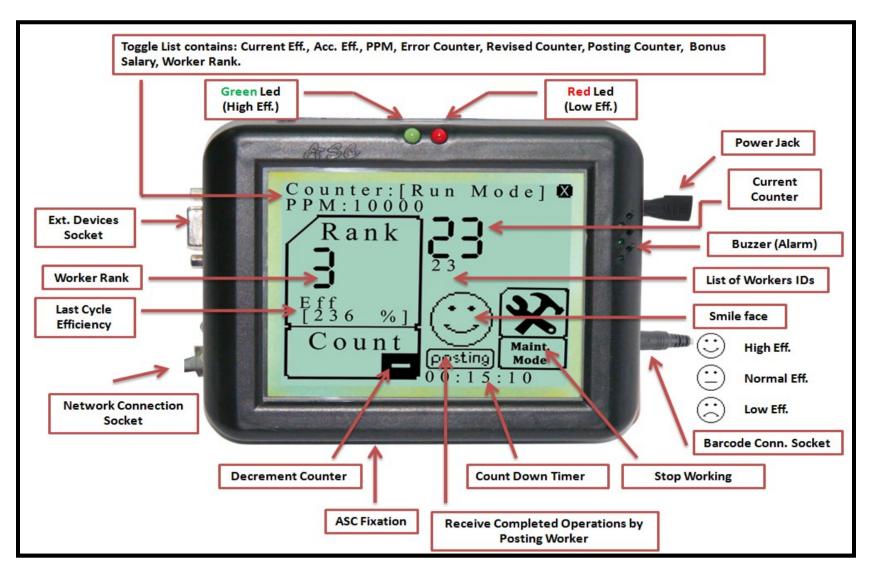

**Figure3: ASC Hardware Unit Production Worker** 

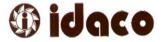

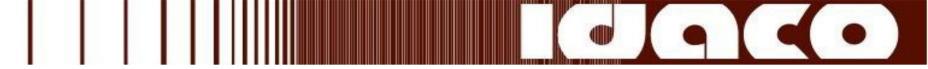

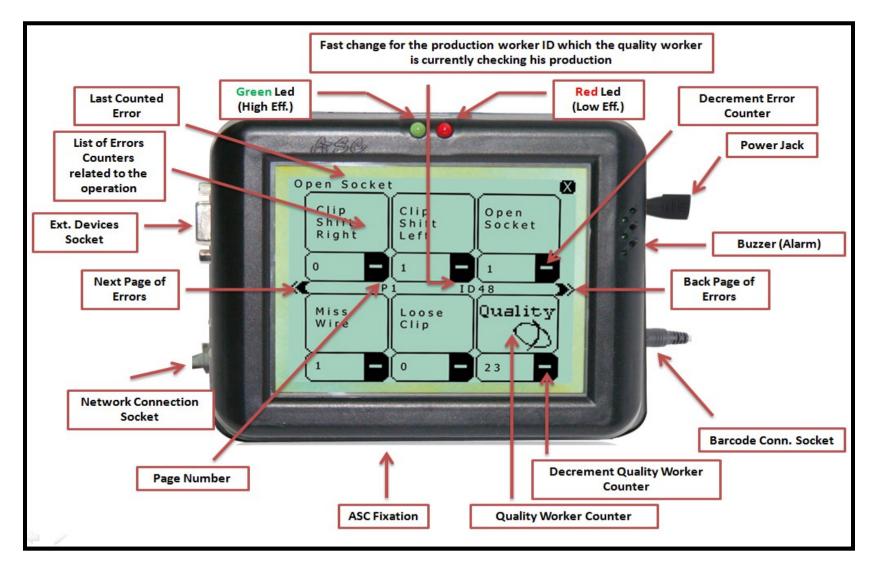

Figure 4: ASC Hardware Unit Quality Worker

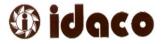

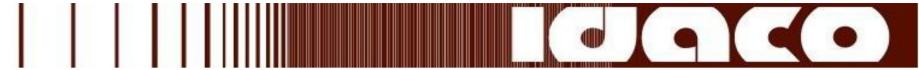

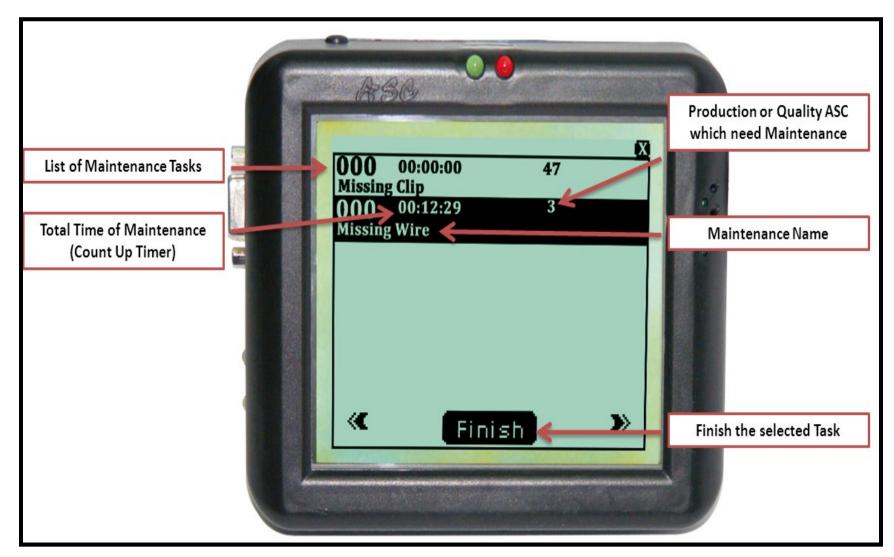

**Figure5: ASC Hardware Unit Maintenance Worker** 

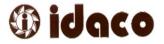

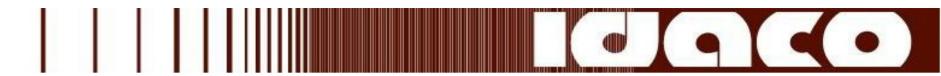

## **ASC Client Application:**

The software application runs on different points in the organization or factory which enables supervisors and managers to monitor the workers, groups, departments and organization in a real time mode according to the privilege of the user:

- ✓ The user logs in through specific user name and password.
- ✓ The application detects the privilege of the user and constructs a tree of members which the user has the privilege to monitor.
  - Administrator or organization manager.
  - ■Department manager.
  - Group manager.

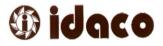

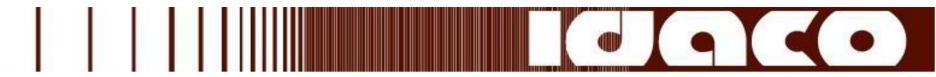

- ✓ The application displays the following parameters for the selected node from the tree:
  - Current efficiency and accumulation efficiency.
  - Accumulation efficiency for a period.
  - Current PPM.
  - Accumulation PPM for a period.
  - Operation counter.
  - Error counter / Revised counter.
  - Current operation information or current stoppage information.
  - Total working stoppages by the worker.
  - Worker rank.
  - Selected node information (ID and Name).
  - Image indicates to the status of the selected node:
    - ➤Not connected.
    - ➤ High efficiency.
    - ➤ Low efficiency.
    - ➤ Under stoppage.

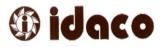

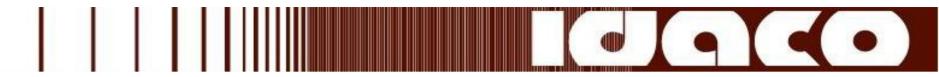

- $\checkmark$  The user can get the details of each cycle applied by the selected worker from the tree by clicking on the accumulated efficiency value.
  - Then the user can detect specific period to get the details of all operations applied by this worker in this period.
  - The user can export these details in excel report.
  - The user can refresh the calculation with new start time or/and new operation in specific period.
- ✓ The user can get the worker details day by day to make analysis for the accumulated efficiency for a period and export this data into excel report.
- ✓ The user can get the posting details for a period for specific worker, and detect the
  occurred error in addition to export this data in excel report.

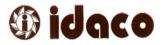

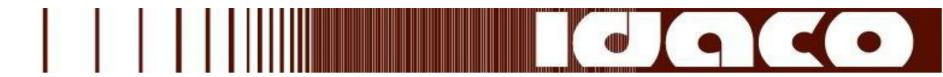

- $\checkmark$  The user can get all stoppages details, applied by the selected worker, by clicking on the work stoppage value.
  - Then the user can detect specific period to get the details of all stoppages applied by specific worker in a specific period.
  - The user can export this details into excel report.
- ✓ The user can get all errors details counted on the selected worker by clicking on the current PPM value.
  - Then the user can detect specific period to get the details of all errors applied by specific worker.
  - The user can export this details into excel report.
- ✓ The user can get the location of specific worker in the factory layout by double click on the worker in the tree. The user can return to the tree by clicking on the worker location in the layout to display location of all workers in group, department or the whole organization.

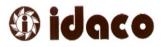

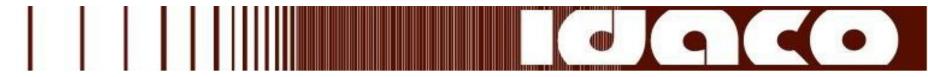

- ✓ The user can generate graph for specific worker describes the details of each cycle during the day or generate graph for a specific period.
  - The graph supports zoom in and zoom out property.
  - The graph supports copy the graph or generate image to the graph.
- ✓ The user can generate efficiency graph for group or department or all organization for a specific period.
- ✓ The user can generate excel report about specific entities which defined in the
  system like:
  - Defined Operations Details.
  - Defined Stoppages Details.
  - Defined Errors Details.
  - Defined Breaks Details.
  - Defined Shifts Details.
  - All Workers data in organization or department or group.

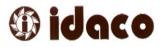

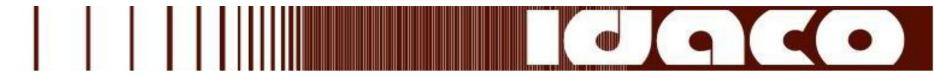

- ✓ The user can generate efficiency / PPM or stoppages reports in specific period for specific entity, organization, department, group or worker.
- ✓ The user can search on specific worker, group or department by ID or by Name.
- ✓ The user can control the tree by select specific loading setting through loading options which support:
  - Connected Workers.
  - All Workers.
  - Workers in specific shift.
  - Workers in specific group.
  - Workers in specific department.
- ✓ The user can enable or disable specific monitoring parameter from Monitoring settings options.

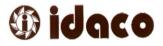

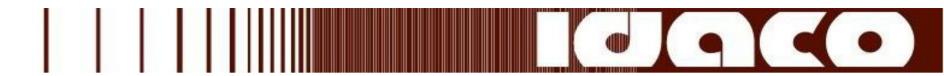

- ✓ The system administrator can:
  - Add new operation and learn it to detect the standard time of this operation.
  - Detect the running mode (Individual Mode or Team Mode).
  - Add new error, new shift, new break, new stoppage, new worker, new group, new department, and new organization in addition to edit any existing item.
  - Learn factory layout to detect the location of each ASC hardware unit
  - Detect specific thresholds used by the system to control the real time indicator and calculations like:
    - ➤ Current efficiency threshold.
    - >Accumulation efficiency threshold.
    - ➤ Accumulation efficiency over period threshold.
    - Current PPM threshold.
    - >Accumulation PPM threshold.
    - ➤ ASC Hardware Unit Led (on current or accumulated Efficiency).
    - ➤ Win Win Parameters & Bonus Salary Unit.
    - ➤ Shift Flexibility Time.

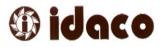

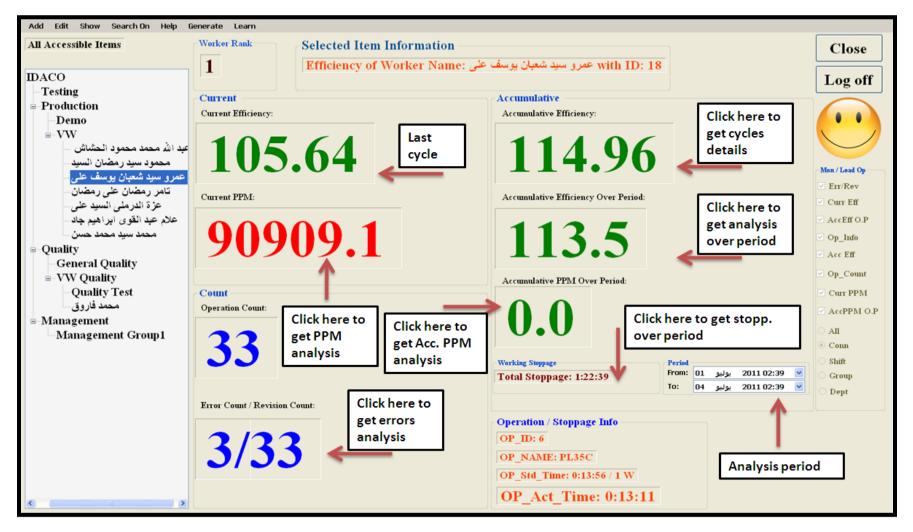

**Figure6: ASC Client Application Worker Details** 

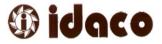

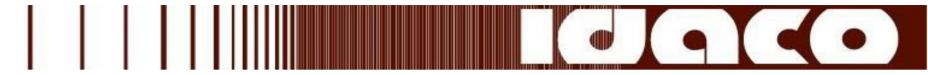

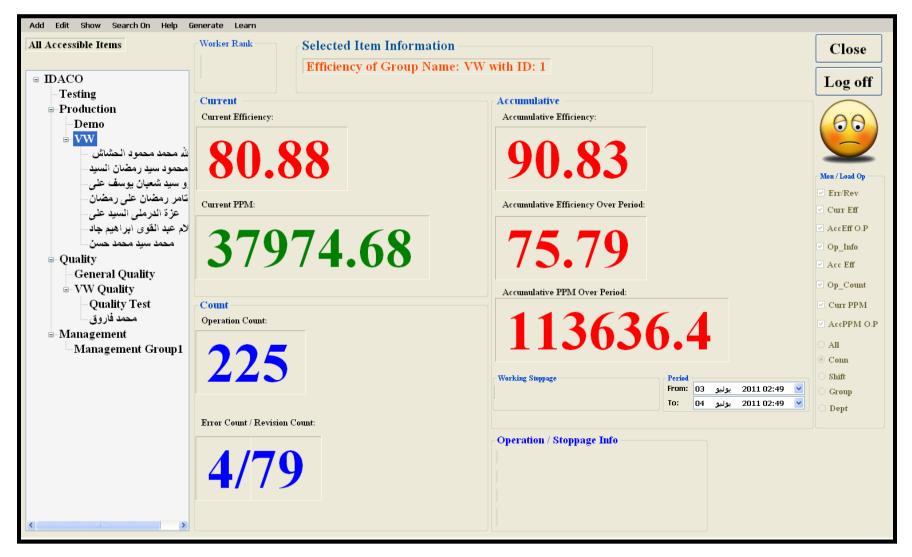

**Figure7: ASC Client Application Group Details** 

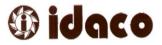

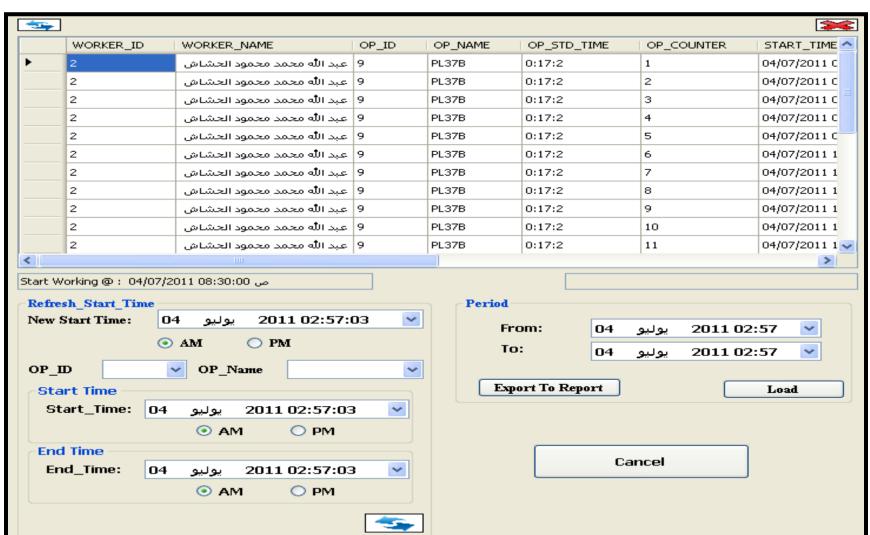

**Figure8: ASC Client Application Worker Cycles Details** 

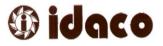

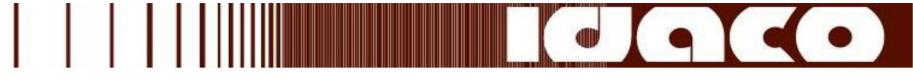

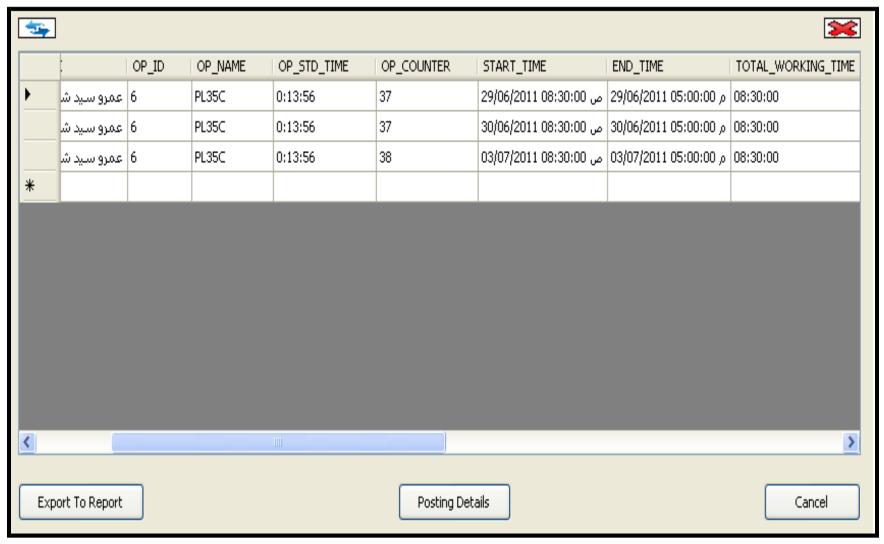

Figure9: ASC Client Application Worker Details Over Period

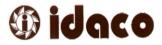

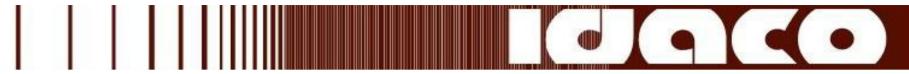

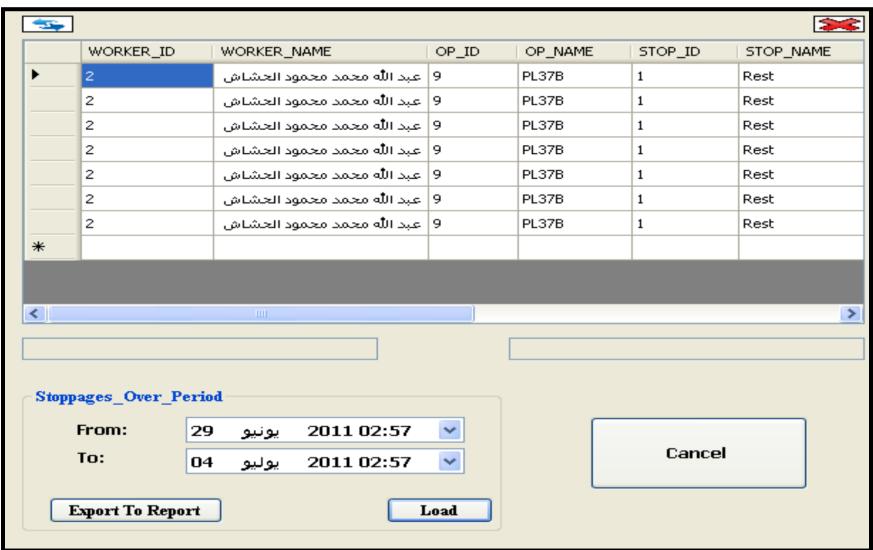

Figure 10: ASC Client Application Worker Stoppages Details

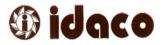

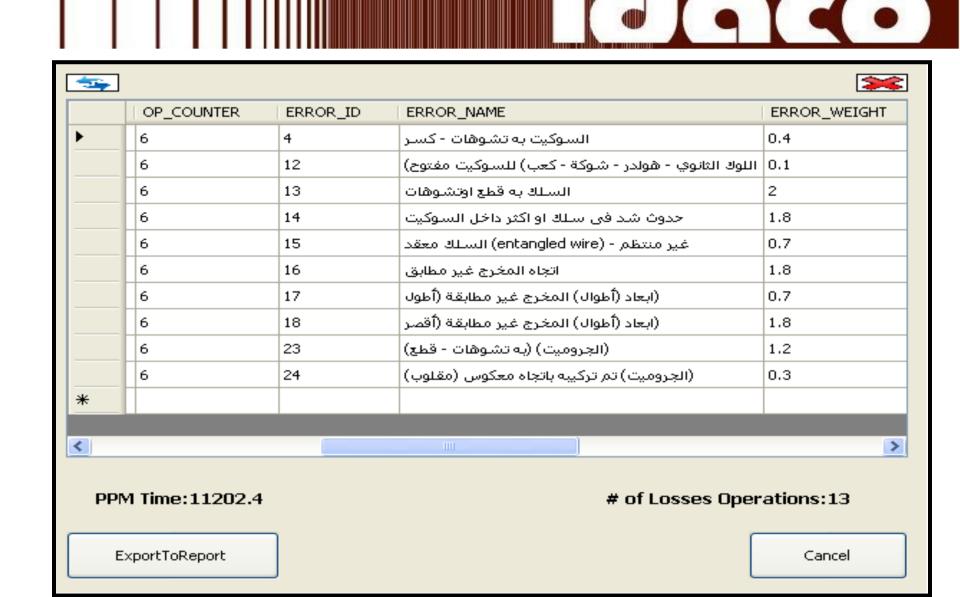

**Figure 11: ASC Client Application Worker Errors Details** 

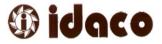

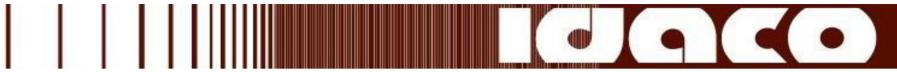

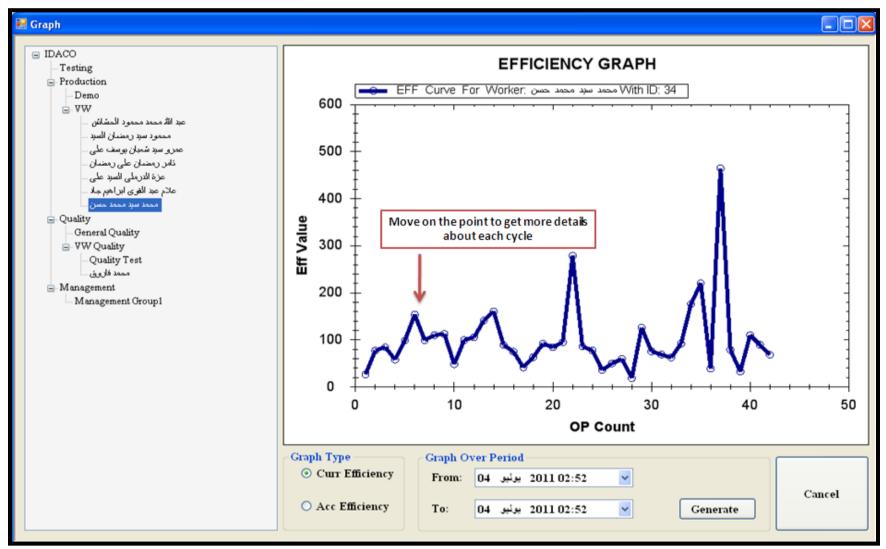

Figure 12: ASC Client Application Worker Graph

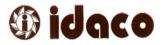

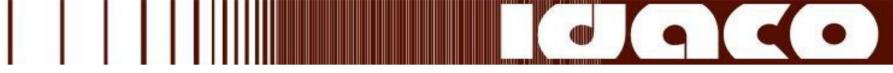

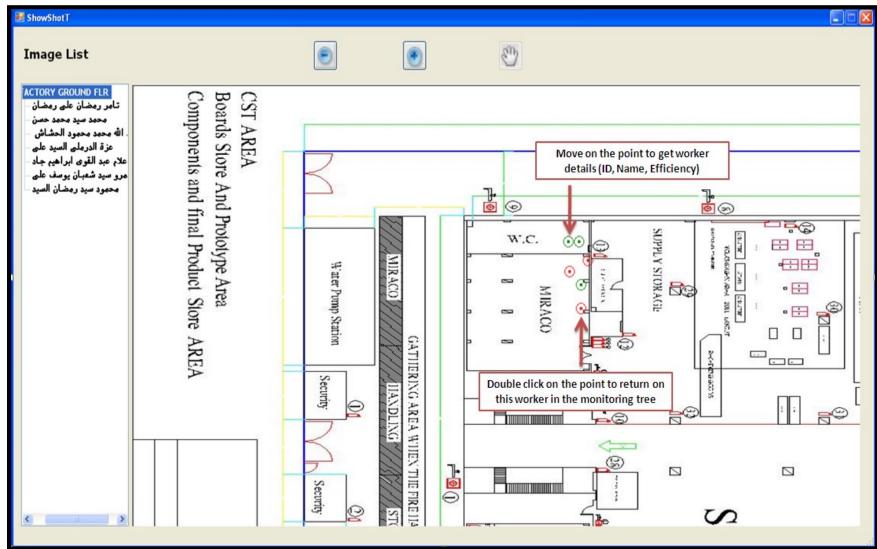

Figure 13: ASC Client Application Workers Location Monitoring

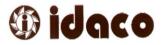

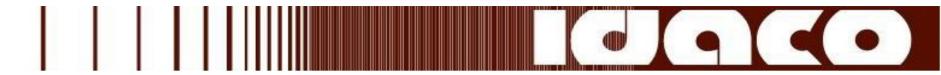

### **ASC Hardware Unit Technical Specification:**

✓ ASC Dimensions: ASC Hardware Unit dimensions described in the following figure:

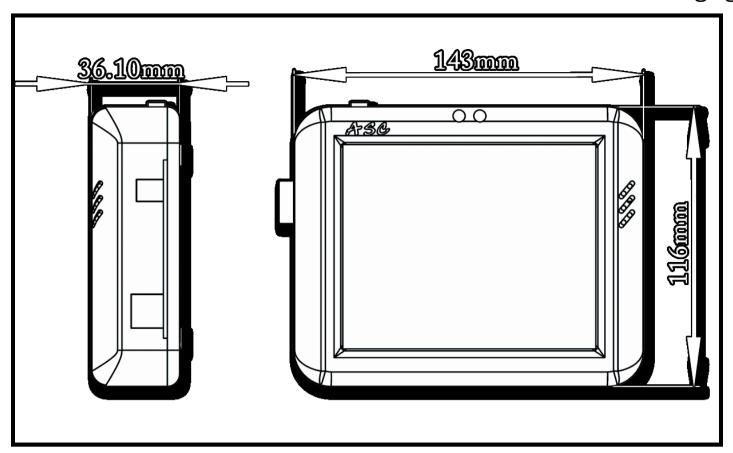

**Figure 14: ASC Hardware Unit Dimensions** 

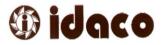

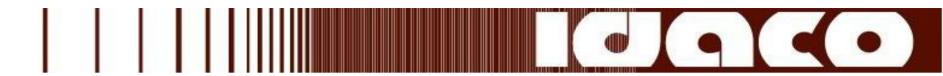

### ✓ ASC Dimensions:

- 4.7 " LCD.
- Resisting touch screen.
- 9 Volt power supply.
- Barcode connection.
- External devices socket.
- Network connection socket.
- Buzzer and two LEDS.

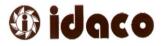

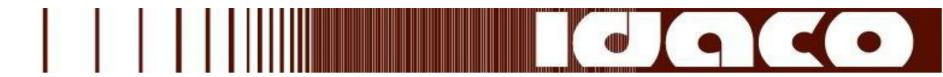

### **ASC System Installation Requirements:**

- 1. Just adapter and network point for each hardware unit in the system.
- 2. Install ASC Server and ASC oracle database on Administrator PC.
  - ✓ Operating System: Windows XP/Vista/Seven.
  - ✓ Installation Requirements: Oracle Installation Products.
- 3. Install ASC Monitoring Client on Any PC in the organization
  - ✓ Operating System: Windows XP/Vista/Seven.
  - ✓ Installation Requirements: Oracle Client Product.

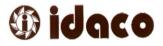

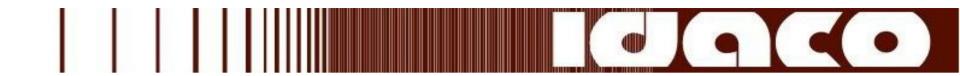

### **Contact Information:**

Tel: (+20-2) 38 33 24 61 & (+20-2) 38 33 25 39

Fax: (+20-2) 38 33 24 60

Address: 3<sup>rd</sup> Industrial Zone - No. 243 / 17+250 - St. 36 - 6<sup>th</sup>

October City - Egypt

P.O.Box: 61, Postal Code: 12566

E-Mail: asc@idaco-egypt.com

Web site: www.idaco-egypt.com

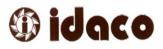